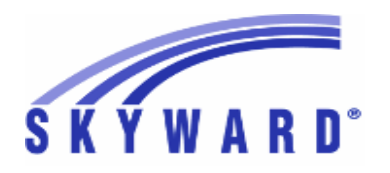

**Release Notes List of Versions Included in this listing: 05.17.02.00.11**

# **05.17.02.00.11 Notes for Addendum**

# *Federal Reporting*

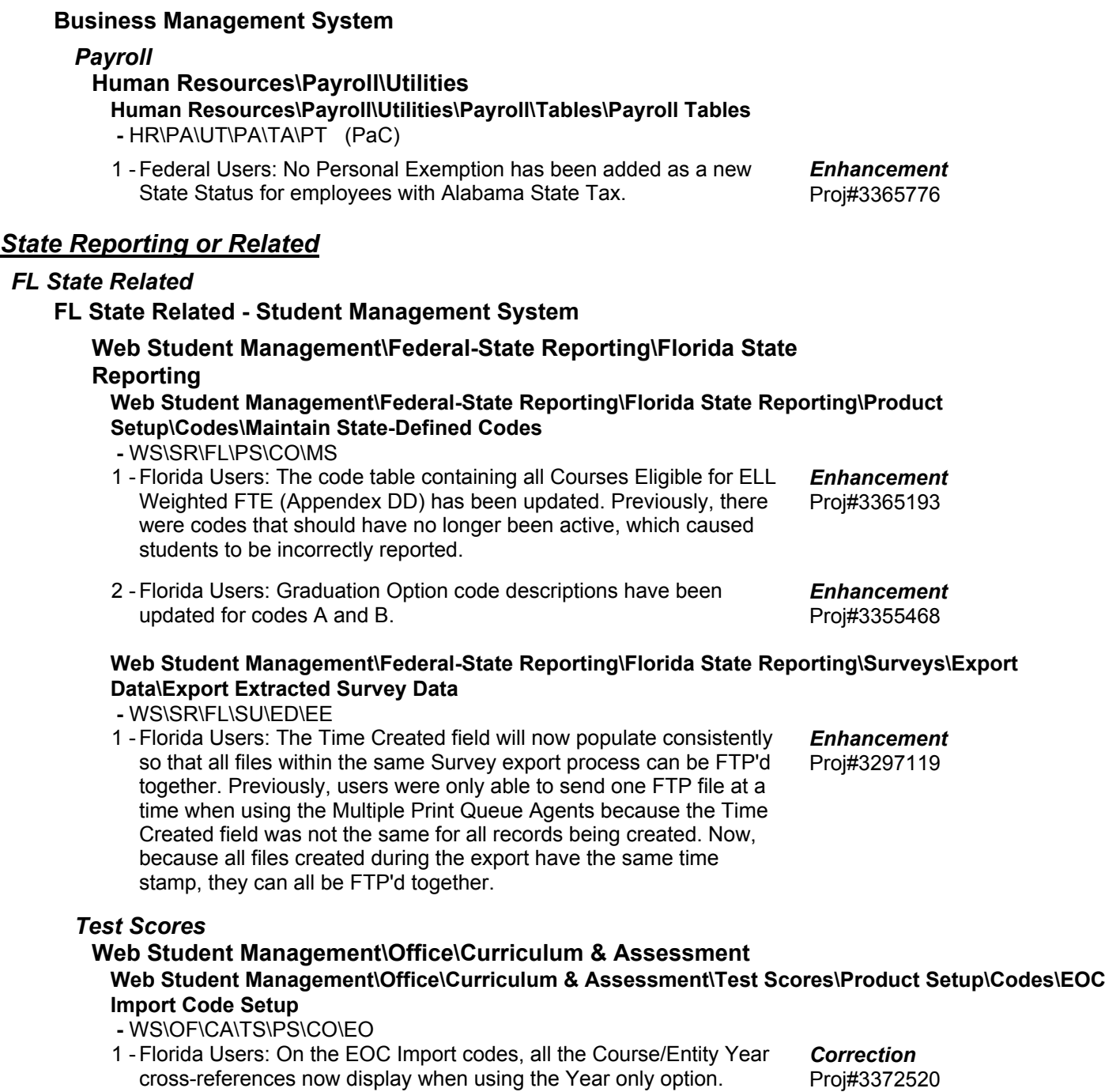

#### *IN State Related*

#### **IN State Related - Student Management System**

#### *Food Service*

- **Web Student Management\Food Service\Payor Web Student Management\Food Service\Payor\Customer Maintenance\Direct Certification\Direct Certification Processes\Import Certification Information -** WS\FS\PM\DC\IE\IM
	-
	- 1 Indiana Users: The Food Service Direct Certification import for 2017-18 now includes the new Medicaid Assistance Codes for free and reduced-price students. The Address Verification report also accounts for the new Medicaid Assistance Codes for free and reduced-price students.

Proj#3328957 *Enhancement*

#### **Web Student Management\Food Service\Reports Web Student Management\Food Service\Reports\SBOA Prepaid Food Account 8400 Detail Report**

```
 - WS\FS\RE\FA
```
1 - Indiana Users: Milk "type" Purchases are now included in the a la carte totals for either students or staff on the SBOA Prepaid Food Applied Detail report. Proj#3368717 *Correction*

#### **Web Student Management\Federal-State Reporting\Indiana State Reporting**

**Web Student Management\Federal-State Reporting\Indiana State Reporting\Product Setup\Utilities\Mass Create\End\Delete ISTEP\IMAST\ISTAR\IREAD-3 -** WS\SR\IN\PS\UT\MC

1 - Indiana Users: An option has been added to the Mass Create/End/Delete ISTEP/IMAST/ISTAR/IREAD-3 utility to prevent adding ISTEP records if an overlapping ISTAR record already exists. Proj#3223709 *Enhancement*

# *KS State Related*

# **KS State Related - Student Management System**

# **Web Student Management\Federal-State Reporting\Kansas State Reporting**

### **Web Student Management\Federal-State Reporting\Kansas State Reporting\Kansas Individual Data on Students\KIDS\Export KIDS Data**

 **-** WS\SR\KS\KI\KI\EK

1 - Kansas Users: If a previously submitted ASGT record was manually edited after the file was originally submitted, the EOYA was sometimes calculating 000.0 Cumulative Days in Membership and Attendance. The EOYA KIDS process will now use the saved dates for records where the ASGT/EXIT dates have been edited to calculate Cumulative Day totals. Proj#3355248 *Correction*

# *Special Education*

# **Web Student Management\Student Services\Special Education Web Student Management\Student Services\Special Education\Product Setup\Utilities\Mass Assign Status Code**

 **-** WS\SS\SE\PS\UT\SC

1 - Kansas Users: The Special Education, Mass Assign Status Codes utility now allows entry of the school year, begin/end dates, and code for new State Reporting status code records. Proj#3361444+ *Enhancement*

#### *MI State Related*

#### **MI State Related - Student Management System**

#### *Grading*

#### **Web Student Management\Office\Grading Web Student Management\Office\Grading\Transcripts\Product Setup\Configuration\Custom Transcript Layouts**

 **-** WS\OF\GR\TR\PS\CF\TL

1 - Michigan Users: Districts now have the option to print either Days Absent or Days Present on both the regular and custom transcripts. Custom transcripts will find the new Attended table column as an option in the configuration for Attendance Totals, while the regular transcript has a new Print Presence Totals Per Year option in the Additional Information of the Footing Line Options.

### **Web Student Management\Federal-State Reporting\Michigan State Reporting**

#### **Web Student Management\Federal-State Reporting\Michigan State Reporting\Reports\Student Attendance Audit Report**

- WS\SR\MI\RE\AA
- 1 Michigan Users: The Student Attendance Audit report has been updated to exclude Period 0 classes from daily attendance calculations if the "Include in Count" option is not checked for Period 0 (Calendar Master). These classes will still be on the report, but will be reported as being excluded.

### *MN State Related*

#### **MN State Related - Business Management System**

#### *Account Management*

# **Financial Management\Account Management\State Process Financial Management\Account Management\State Process\State Control Files\Load UFARS to local hard drive**

- FM\AM\SP\SC\LU (PaC)
- 1 Minnesota Users: The UFARS Codes and Grids have been updated for the 2016-2017 reporting year. After loading the addendum, you will need to run the "Load UFARS to Local Hard Drive" and the "Loac GRIDs to Local Hard Drive" processes. The updated files will be located in your Skyward "dbdsend" folder, and the new UFARS version number is 16.17.05.02. Proj#3371009 *Enhancement*

# *NJ State Related*

# **NJ State Related - Student Management System**

# **Web Student Management\Federal-State Reporting\New Jersey State Reporting**

#### **Web Student Management\Federal-State Reporting\New Jersey State Reporting\NJ SMART\Extract Data**

 **-** WS\SR\NJ\NJ\ED

1 - New Jersey Users: NJSMART and School Register Reports have been updated to no longer count non-enrollment days in attendance calculations. Proj#3360194 *Enhancement*

# **Web Student Management\Federal-State Reporting\New Jersey State Reporting\Product Setup\Codes\Maintain State-Defined Codes**

 **-** WS\SR\NJ\PS\CO\SC

1 - New Jersey Users: The NCES SCED codes have been updated.

Proj#3354677 *Enhancement*

+ next to project# indicates state specific but not specifically state reporting

Proj#3283283 *Enhancement*

Proj#3322361 *Correction*

### *PA State Related*

#### **PA State Related - Business Management System**

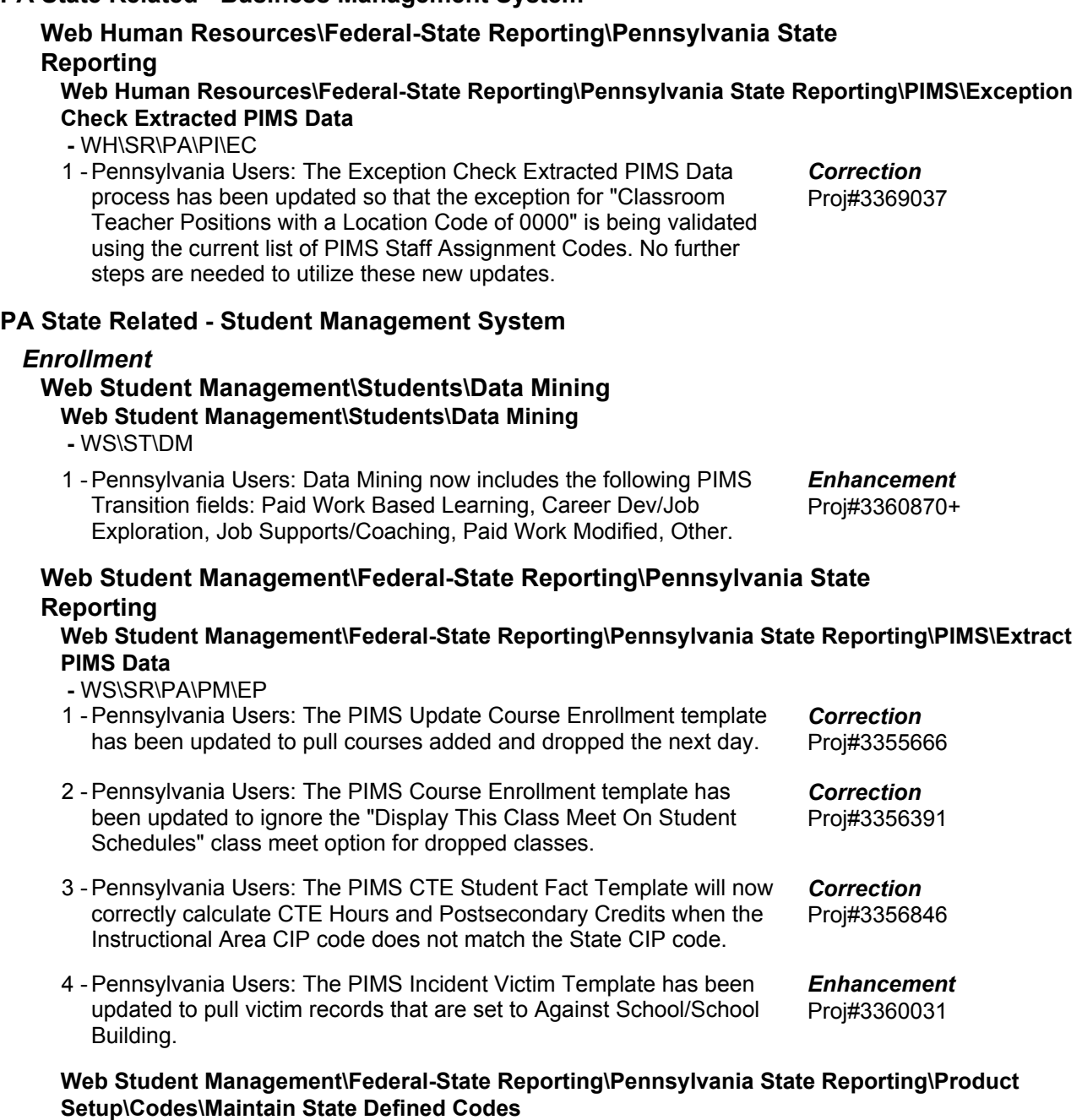

 **-** WS\SR\PA\PS\CO\SC

1 - Pennsylvania Users: Industry Certification codes have been updated for PIMS. Code 277 was ended for 2016, code 278 was added for 2016, and code 617 was added for 2017. Proj#3359727 *Enhancement*

**Access Path:** Web Student Management\Student Services\Special Education **Addendum:** 05.17.02.00.11 **System:** State Reporting or Related - PA State Related **Module\Area:** Special Education

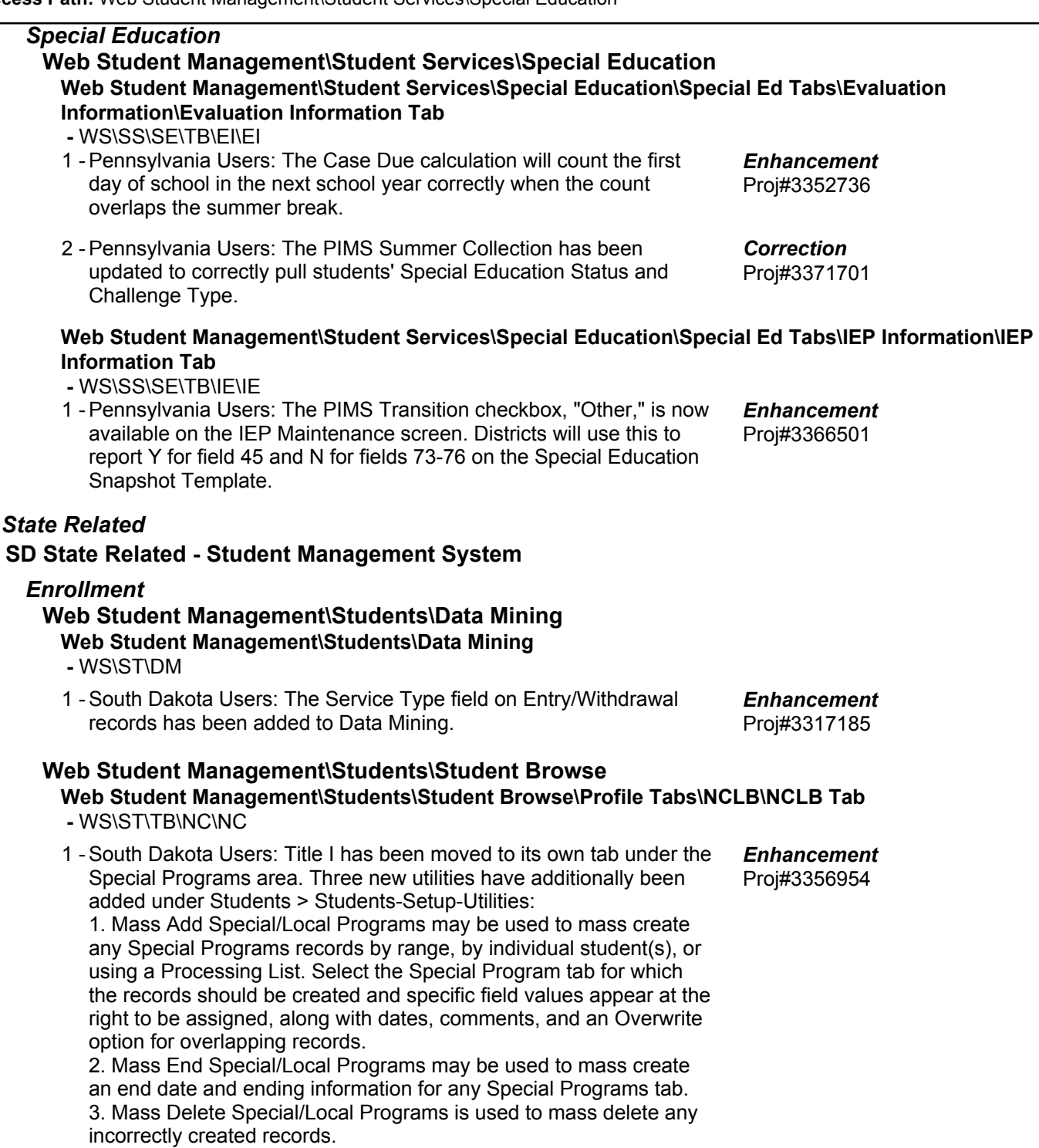

*SD State Related*

#### *TN State Related*

### **TN State Related - Student Management System**

#### *Grading*

#### **Web Student Management\Office\Grading**

**Web Student Management\Office\Grading\Transcripts\Reports\Xap Transcript Export -** WS\OF\GR\TR\RE\XT

- 1 Tennessee Users: The Tennessee Standard Format Transcript was updated based on information found through the PESC submission testing. Updates include: Proj#3365018 *Enhancement*
	- 1. The SSN no longer includes dashes.
	- 2. The Course Credit Basis only prints if filled in.
	- 3. The School displays ahead of the Student Level in the Academic Record.
	- 4. The Course Level now displays below the

CourseQualityPointsEarned.

### *Test Scores*

#### **Web Student Management\Office\Curriculum & Assessment**

**Web Student Management\Office\Curriculum & Assessment\Test Scores\Test Builder -** WS\OF\CA\TS\TB

1 - Tennessee Users: The Test Score cross-references can now be cloned to individual entities to make setup easier for the users. Districts will need to create an initial score cross-reference for a specific entity and then the ability to clone to other entities will become available. Previously, the system required you to create score cross-references per entity.

### **Web Student Management\Federal-State Reporting\Tennessee State Reporting**

### **Web Student Management\Federal-State Reporting\Tennessee State Reporting\Product Setup\Codes\Maintain State-Defined Codes**

- WS\SR\TN\PS\CO\MS
- 1 Tennessee Users: Course codes 4269 and 4270 have been updated to properly report on the Vocational Education ADA/ADM reports. Proj#3342685 *Enhancement*

# *TX State Related*

# **TX State Related - Business Management System**

# **Human Resources\Federal-State Reporting\Reporting**

- **Human Resources\Federal-State Reporting\Reporting**
- HR\SR\RE (PaC)
- 1 Texas Users: Employees set up to use their mailing address will not have duplicate MD30 TRAQS records created during the extract. Previously, when using the "Report Mailing Address" option, the extract was generating a new MD30 record each month.

Proj#3357050 *Enhancement*

Proj#3370235 *Enhancement*

#### **TX State Related - Student Management System**

### *Attendance*

#### **Web Student Management\Office\Attendance Web Student Management\Office\Attendance\Product Setup \Codes\Calendar Codes -** WS\OF\AT\PS\CO\CC

- 1 Texas Users: PEIMS processes have been updated to look for the total minute override recently added to Calendar Days, and if present, will use that value to determine the number of Waiver Minutes that may be required to be reported for that specific date. This allows districts that have enabled the Total Minutes per Day override in the Calendar Master to still be able to report specific days with a different value, when required. Proj#3370090 *Enhancement*
- 2 Texas Users: The option to override the Total Minutes for a Calendar Day has been added. This new option has been added so that entities that are using a blanket waiver (mainly for DAEP, to go over the normal 420 minute/day limit) may be able to override the Total Minutes per Day value set in the Calendar Master. For example, when all days have had an Event added with the Other Waiver Code, but the entity needs to report a day using a different Waiver Code (like Professional Development), users may now add a new Event to the day, check the box to use the Override Total Minutes field and enter a value of 420. The Event using the Other Waiver Code may then be deleted for that day, and the day will now use the 420 minute total instead. In addition to this change, the Calendar Report has now been modified to display Operational, Waiver, and Total minute values, and show cumulative totals for them as well. Proj#3370075 *Enhancement*

#### *Enrollment*

#### **Web Student Management\Students\Online Enrollment**

**Web Student Management\Students\Online Enrollment\Enrollment Application Processing -** WS\ST\OE\EP

1 - Texas Users: The registrar side of New Student Online Enrollment will again correctly display the list of valid values in its drop-down list for Student Language. Proj#3369042+ *Correction*

#### *Test Scores*

#### **Web Student Management\Administration\SkyBuild**

#### **Web Student Management\Administration\SkyBuild\Imports\STAAR Test Score Import Utility -** WS\AD\SB\IM\ST

1 - Texas Users: A new import layout has been created for the STAAR Test Score Import utility to allow for the import of the 2016-17 STAAR EOC test. Proj#3364994+ *Enhancement*

### **Web Student Management\Federal-State Reporting\Texas State Reporting**

#### **Web Student Management\Federal-State Reporting\Texas State Reporting\PEIMS\PEIMS\Extract PEIMS Data**

 **-** WS\SR\TX\PE\PE\EP

1 - Texas Users: PEIMS Submission 3 Reporting Period will no longer include spaces at the end of the entity record.

Proj#3371681 *Correction*

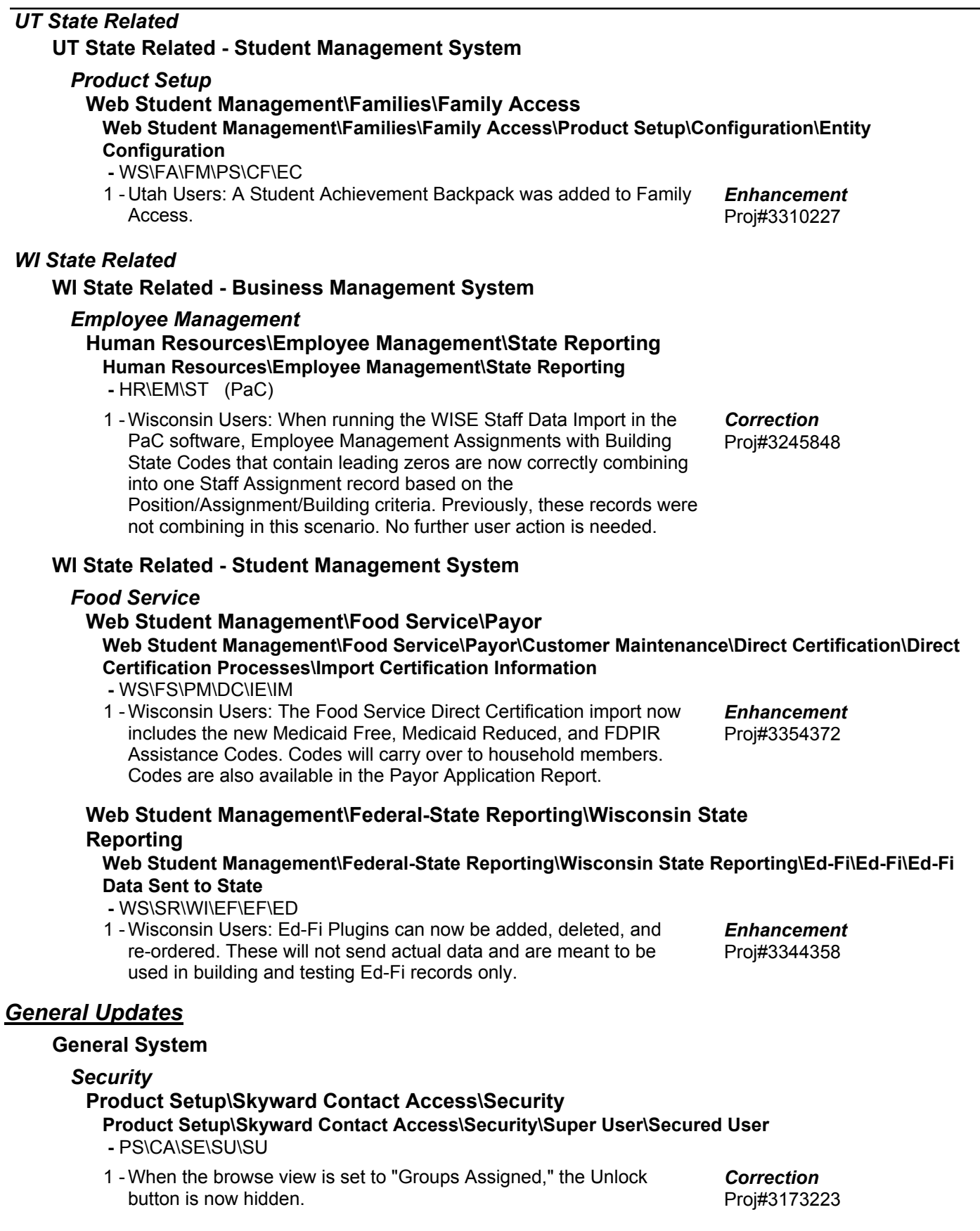

# **Business Management System**

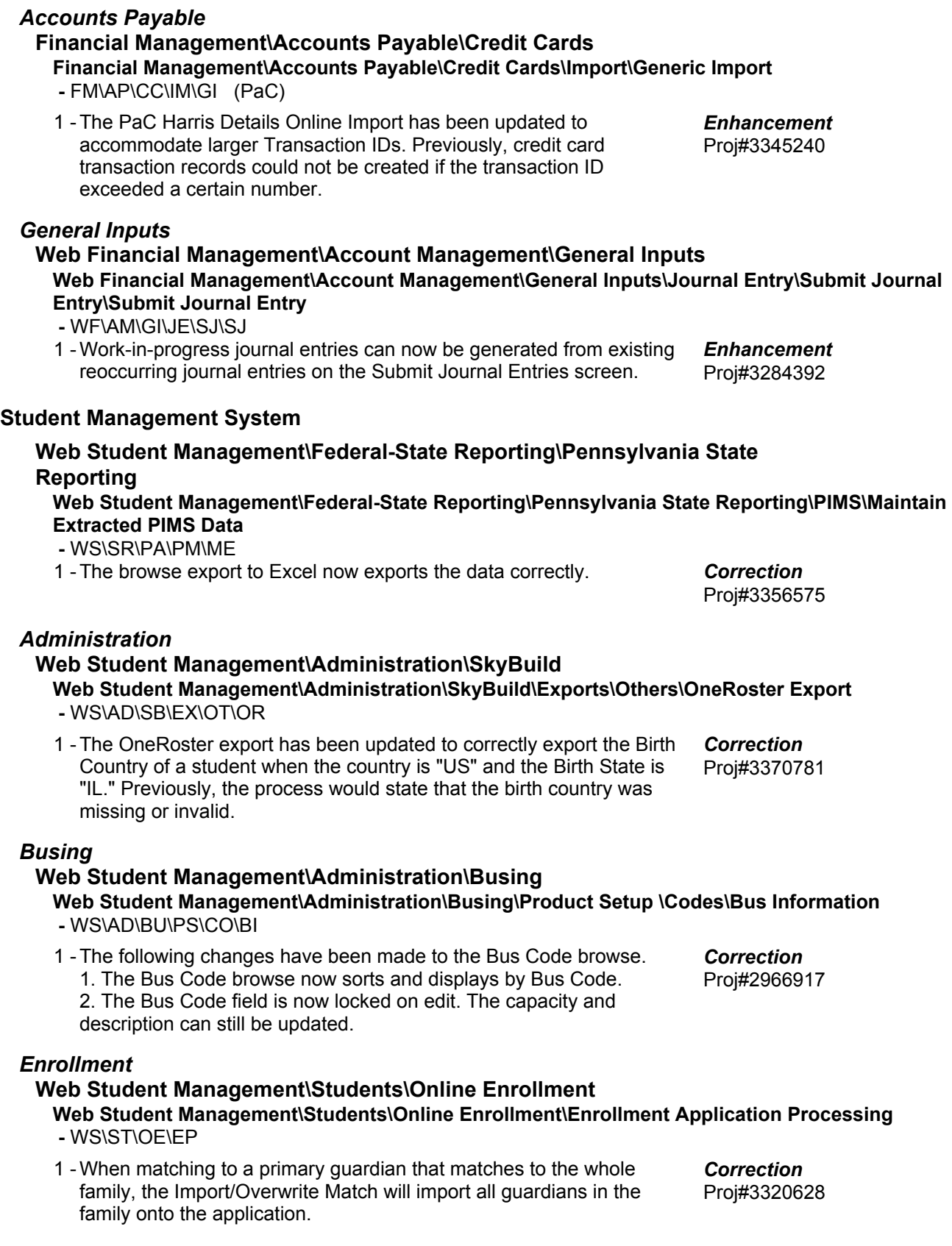

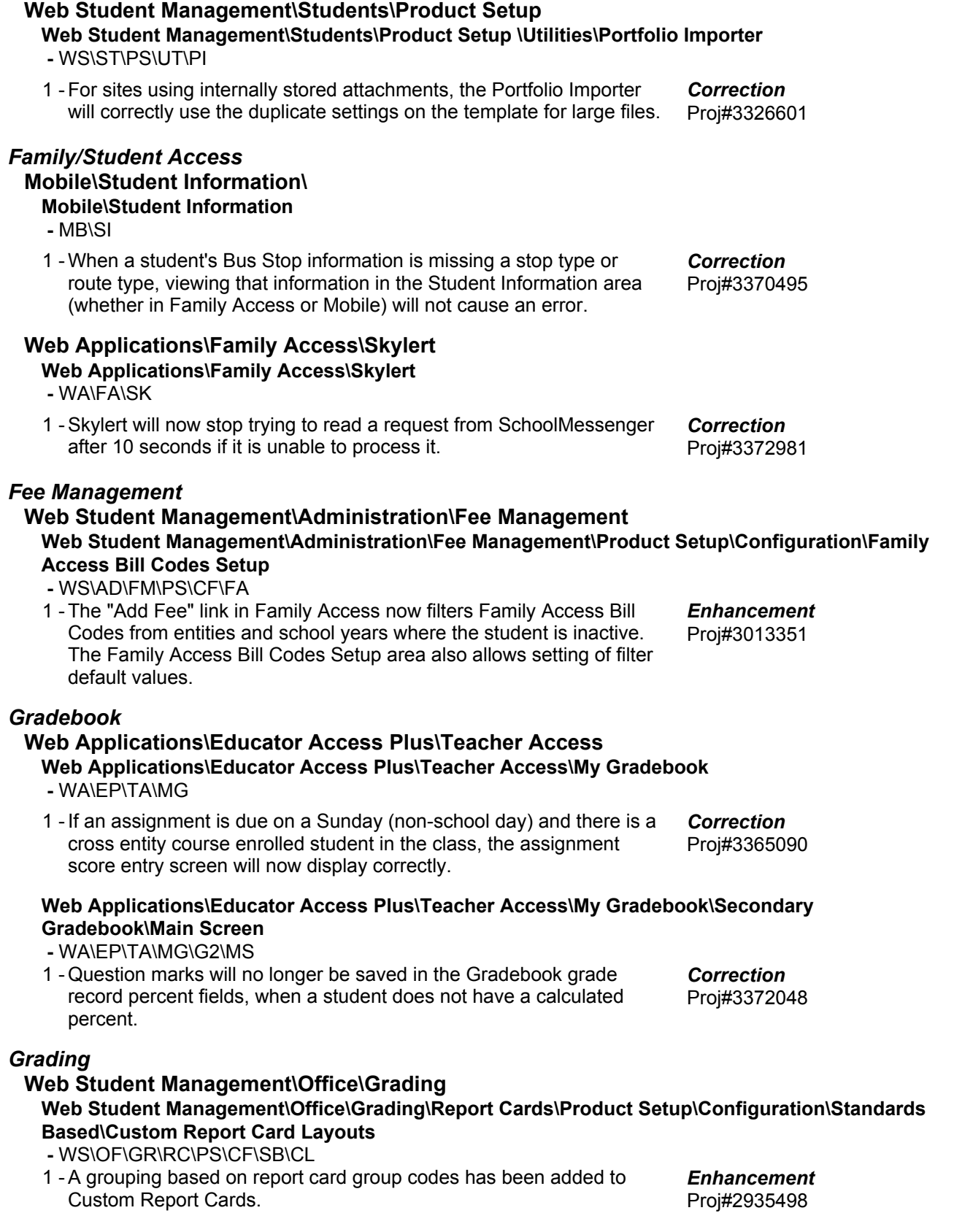

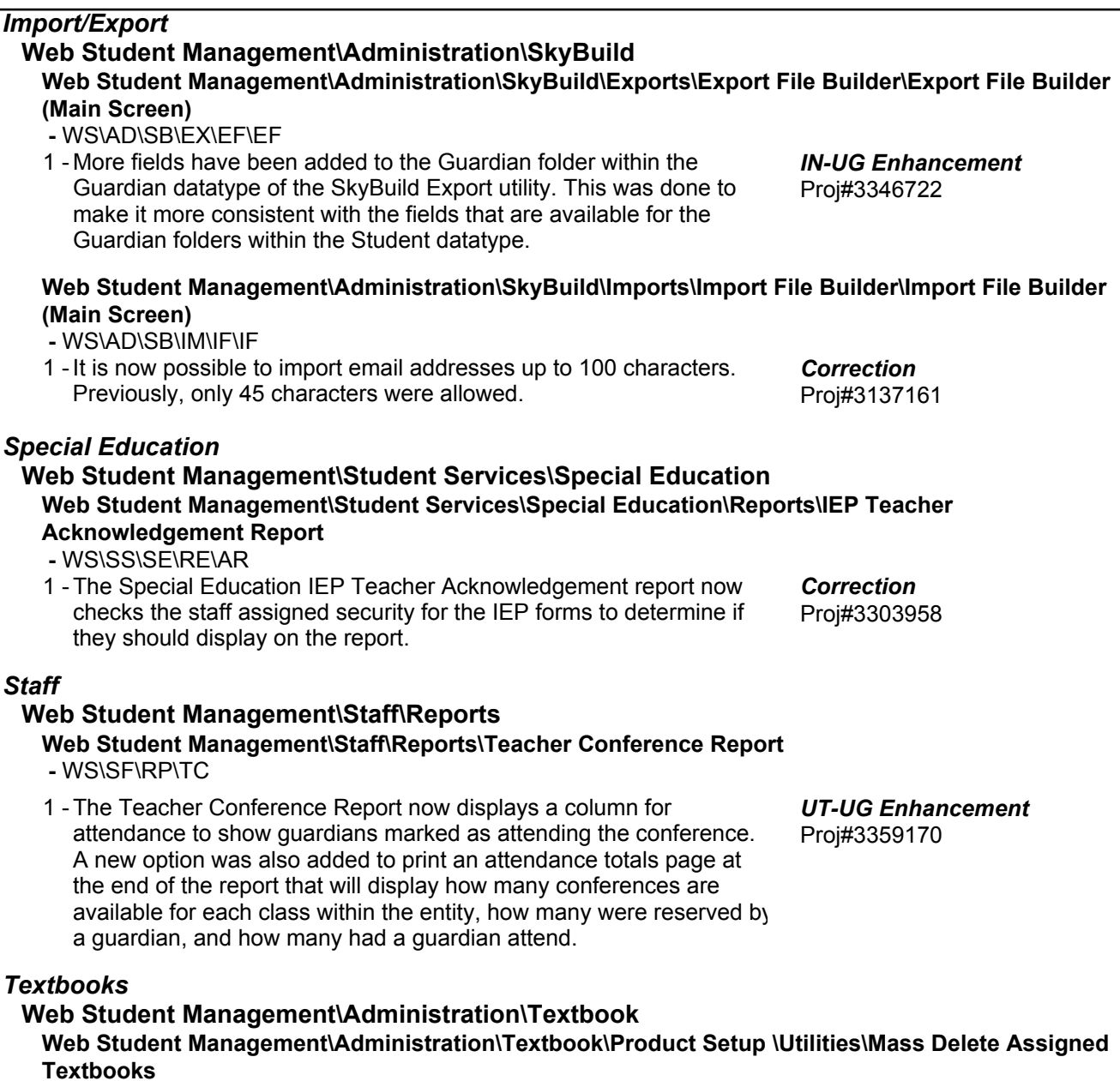

 **-** WS\AD\TE\PS\UT\DT

1 - The Mass Delete Assigned Textbooks utility description was updated to more clearly define the delete actions. Proj#3344911 *Correction*